## **Virtual Machine Manager**

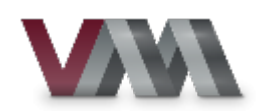

The virt-manager application is a desktop user interface for managing virtual machines through [libvirt](http://sysadminmosaic.ru/libvirt/libvirt). It primarily targets [KVM](http://sysadminmosaic.ru/kernel-based_virtual_machine/kernel-based_virtual_machine) VMs, but also manages [Xen](http://sysadminmosaic.ru/xen/xen) and LXC (linux containers). It presents a summary view of running domains, their live performance & resource utilization statistics. Wizards enable the creation of new domains, and configuration & adjustment of a domain's resource allocation & virtual hardware. An embedded [VNC](http://sysadminmosaic.ru/vnc/vnc) and [SPICE](http://sysadminmosaic.ru/spice/spice) client viewer presents a full graphical console to the guest domain.

#### <https://virt-manager.org/>

### **PFix Me!**

- virt-install is a command line tool which provides an easy way to provision operating systems into virtual machines.
- virt-viewer is a lightweight UI interface for interacting with the graphical display of virtualized guest OS. It can display [VNC](http://sysadminmosaic.ru/vnc/vnc) or [SPICE,](http://sysadminmosaic.ru/spice/spice) and uses [libvirt](http://sysadminmosaic.ru/libvirt/libvirt) to lookup the graphical connection details.
- virt-clone is a command line tool for cloning existing inactive guests. It copies the disk images, and defines a config with new name, UUID and MAC address pointing to the copied disks.
- virt-xml is a command line tool for easily editing [libvirt](http://sysadminmosaic.ru/libvirt/libvirt) domain XML using virt-install's command line options.
- virt-convert is a command line tool for converting OVF and VMX VM configurations to run with [libvirt](http://sysadminmosaic.ru/libvirt/libvirt).
- virt-bootstrap is a command tool providing an easy way to setup the root file system for [libvirt](http://sysadminmosaic.ru/libvirt/libvirt)-based containers.

### **Установка**

#### apt **install** virt-manager

Для авторизации по [SSH](http://sysadminmosaic.ru/ssh/ssh) нужно дополнительно поставить пакет ssh-askpass

#### apt **install** ssh-askpass

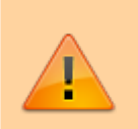

Если на компьютере не предполагаться запускать виртуальные машины (компьютер администратора), то лучше отключить libvirtguests

systemctl disable libvirt-guests

#### Чтобы избежать ошибок типа:

```
USB redirection error
spice-client-error-quark: Could not redirect
Error setting USB device node ACL: 'Not authorized' (0)
```
Для перенаправления USB нужно вызывать программу так:

**sudo** -E virt-manager

Подробнее [здесь.](http://sysadminmosaic.ru/sudo/sudo#preserve_env)

## Сборка

### **PFix Me!**

Для сборки из исходных текстов могут понадобится следующие пакеты:

```
apt install intltool libxml2-dev libgtk-3-dev libspice-client-gtk-3.0-dev libgtk-vnc-2.0-dev
```
# **Настройка**

Пользователя который будет использовать программу нужно добавить в группу libvirt:

```
usermod --append --groups libvirt ПОЛЬЗОВАТЕЛЬ
```
Для авторизации по TLS нужно выполнить настройку, а для работы по SPICE нужно указать в настройках гостевого домена (виртуальной машины) в разделе Дисплей SPICE

- в поле Тип: выбрать Сервер SPICE
- в поле Адрес нужно выбрать нужный адрес
- в поле Порт установить и Auto
- в поле Порт TLS установить и Auto

Подключение:

qemu+tls://ИМЯ CEPBEPA/system

### virt-viewer

Установка

```
apt install virt-viewer
```
Варианты подключения:

 $\bullet$  qemu+tls:

```
virt-viewer --connect qemu+tls://server/system vm
```
где:

```
○ server — имя(адрес) сервера
```
о vm - имя виртуальной машины

 $\bullet$  SPICF

```
virt-viewer --connect gemu+tls://server/system vm
```
где:

```
\circ server — имя(адрес) сервера
```
• port — ноомер порта виртуальной машины

```
• https://releases.pagure.org/virt-viewer/
```
- Последняя версия в поддержкой Windows XP:
	- https://releases.pagure.org/virt-viewer/virt-viewer-2.0.tar.gz https://releases.pagure.org/virt-viewer/virt-viewer-x86-2.0.msi
- https://www.spice-space.org/download/windows/usbdk/
- <https://gitlab.com/virt-viewer/virt-viewer/-/releases>
- [Virt Viewer Usbredir USB redirection](https://topic.alibabacloud.com/a/virt-viewer-usbredir-usb-redirection_8_8_31297340.html)

# **Ссылки**

### [Логотип](https://upload.wikimedia.org/wikipedia/commons/7/7f/Virtual_Machine_Manager_logo.png)

[https://ru.wikipedia.org/wiki/Virtual\\_Machine\\_Manager](https://ru.wikipedia.org/wiki/Virtual_Machine_Manager)

**<http://sysadminmosaic.ru/virt-manager/virt-manager>**

**2022-11-07 11:38**

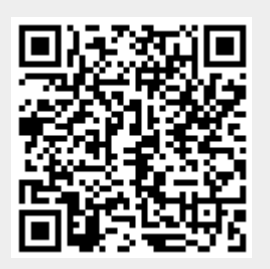